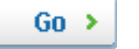

# JPPinto.com – Tech Blog

Seasoned IT Dude – MCSE, MCSA, MCTS: SharePoint 2010, MCP

- [Home](http://www.jppinto.com/)
- Tech [Series](http://www.jppinto.com/series)
- [Useful](http://www.jppinto.com/useful-links/) Links
- About [JPPinto](http://www.jppinto.com/about/)

For a list of all the ways technology has failed to improve the quality of life, please press three. ~Alice Kahn

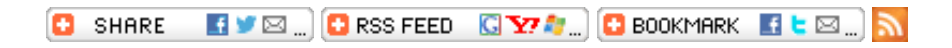

### Me on MSDN/Technet

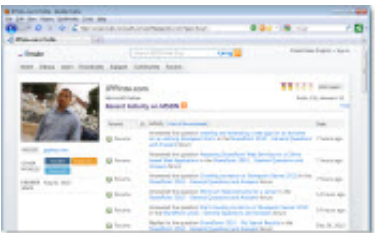

### **Categories**

- **E** Active [Directory](http://www.jppinto.com/topics/active-directory/) (4[\)](http://www.jppinto.com/topics/active-directory/feed)
- **E-C** Amazon Cloud [Services](http://www.jppinto.com/topics/amazon-cloud-services/) (1[\)](http://www.jppinto.com/topics/amazon-cloud-services/feed)
- $E + C + (C-Sharp) (2)$  $E + C + (C-Sharp) (2)$  $E + C + (C-Sharp) (2)$  $E + C + (C-Sharp) (2)$
- $\mathbf{H}$  General (5)
- $\mathbb{I}$  IIS [6.0](http://www.jppinto.com/topics/iis-60/) (4[\)](http://www.jppinto.com/topics/iis-60/feed)
- $\dot{\boxminus}$  IIS 7.0 [\(10\)](http://www.jppinto.com/topics/iis-70/)
	- **How to [Configure](http://www.jppinto.com/2010/07/how-to-configure-iis-smtp-server-to-forward-emails-using-a-gmail-account/) IIS SMTP Server to forward emails using a Gmail account**
	- [Automatically](http://www.jppinto.com/2010/03/automatically-redirect-http-requests-to-https-on-iis7-using-url-rewrite-2-0/) Redirect HTTP requests to HTTPS on IIS 7 using URL Rewrite 2.0
	- **URL Rewrite 2.0 [Installation](http://www.jppinto.com/2010/02/url-rewrite-2-0-installation/)**
	- **[Automatically](http://www.jppinto.com/2009/09/automatically-redirect-http-requests-https-asp/) Redirect HTTP requests to HTTPS using ASP**
	- [Automatically](http://www.jppinto.com/2009/04/automatically-redirect-http-requests-to-https-iis-7/) Redirect HTTP requests to HTTPS on IIS 7
	- Moving an SSL certificate from [Windows](http://www.jppinto.com/2009/04/moving-ssl-certificate-fwindows-2003-server-windows-server-2008/) 2003 Server to Windows Server 2008
	- [InstallCDONTS](http://www.jppinto.com/2009/03/install-cdonts-mail-component-and-smtp-on-windows-server-2008/) mail component and SMTP on Windows Server 2008

- Install and [Configure](http://www.jppinto.com/2009/03/install-and-configure-fastcgi-php-529-on-iis-7-windows-server-2008/) FastCGI & PHP 5.2.9 on (IIS 7) Windows Server 2008
- Server Error in '/' Application on IIS 7 [\(allowDefinition='MachineToApplication'\)](http://www.jppinto.com/2009/03/server-error-in-application-error-in-iis-7-allowdefinitionmachinetoapplication/)
- Installing IIS 7.0 with SMTP on [Windows](http://www.jppinto.com/2009/02/installing-iis-70-with-smtp-on-windows-server-2008/) Server 2008
- **E** [MSDN/TechNet](http://www.jppinto.com/topics/msdn/) (4[\)](http://www.jppinto.com/topics/msdn/feed)
- $\mathbf{H} \in \mathbf{M}$  MySOL (1)
- $\mathbb{H}$  [Office](http://www.jppinto.com/topics/office-2010/) 2010 (1[\)](http://www.jppinto.com/topics/office-2010/feed)
- $\mathbb{H}$  [PHP](http://www.jppinto.com/topics/php/)  $(1)$  $(1)$
- **E** [Reporting](http://www.jppinto.com/topics/reporting-services/) Services (1[\)](http://www.jppinto.com/topics/reporting-services/feed)
- [SharePoint](http://www.jppinto.com/topics/sharepoint-2007-moss/) 2007 (8) 由
- $\mathbb{E}$  [SharePoint](http://www.jppinto.com/topics/sharepoint-2010/) 2010 (21[\)](http://www.jppinto.com/topics/sharepoint-2010/feed)
- $\mathbb{H}$  [SMTP](http://www.jppinto.com/topics/smtp-installation/) (4)
- $\pm$  SQL [Server](http://www.jppinto.com/topics/sql-server-2008/) 2008 (2[\)](http://www.jppinto.com/topics/sql-server-2008/feed)
- **E-C-SOL [Server](http://www.jppinto.com/topics/sql-server-2008-r2/) 2008 R2 (1)**
- $\mathbb{E}$  [Uncategorized](http://www.jppinto.com/topics/uncategorized/) (1)
- **E** URL [Rewrite](http://www.jppinto.com/topics/url-rewrite/) (2)
- $\mathbb{H}$  [Windows](http://www.jppinto.com/topics/windows-2003/) 2003 (9[\)](http://www.jppinto.com/topics/windows-2003/feed)
- $\mathbb{H}$  [Windows](http://www.jppinto.com/topics/windows-2008/) 2008 (18)
- $\mathbb{H}$  [Windows](http://www.jppinto.com/topics/windows-seven/) 7 (3[\)](http://www.jppinto.com/topics/windows-seven/feed)
- **Windows Firewall (1)**
- $\mathbb{H}$  [Windows](http://www.jppinto.com/topics/windows-vista/) Vista (1[\)](http://www.jppinto.com/topics/windows-vista/feed)

### Recent Posts

- Missing GoTo [Meeting](http://www.jppinto.com/2012/11/missing-goto-meeting-icon-in-system-tray/) icon in System Tray  $\bullet$
- Error creating Web Application on SharePoint 2010 through Central [Administration](http://www.jppinto.com/2012/08/error-creating-web-application-on-sharepoint-2010/)  $\bullet$
- GoTo [Meeting](http://www.jppinto.com/2011/12/goto-meeting-tips/) Tips  $\bullet$
- Access Denied to files in an [Amazon](http://www.jppinto.com/2011/12/access-denied-to-file-amazon-s3-bucket/) S3 Bucket
- sp SDS Stored [Procedure](http://www.jppinto.com/2011/12/sp_sds-stored-procedure-updated-to-work-with-sql-server-2008-r2/) updated to work with SOL Server 2008 R2

## Tags

[backconnectionhostnames](http://www.jppinto.com/tag/exe-permissions/) crash [router](http://www.jppinto.com/tag/crash-router-msn/) msn custom [column](http://www.jppinto.com/tag/custom-column/) default gateway [disappears](http://www.jppinto.com/tag/default-gateway-disappears/) disable [shutdown](http://www.jppinto.com/tag/disable-shutdown-event-tracker/) event tracker error [opening](http://www.jppinto.com/tag/error-opening-exe/) exe exe permissions [externalize](http://www.jppinto.com/tag/externalize-sharepoint-data/) blob externalize sharepoint data [facebook](http://www.jppinto.com/tag/facebook-spam/) spam [filezilla](http://www.jppinto.com/tag/filezilla-server/) server firewall rules [filazilla](http://www.jppinto.com/tag/firewall-rules-filazilla/) full [installation](http://www.jppinto.com/tag/full-installation/) http redirect [https](http://www.jppinto.com/tag/https/) https [redirect](http://www.jppinto.com/tag/https-redirect/) [IIS](http://www.jppinto.com/tag/iis/) [iis7](http://www.jppinto.com/tag/iis7/) iis 7 [installation](http://www.jppinto.com/tag/iis-7-installation/) IIS [installation](http://www.jppinto.com/tag/iis-installation/) index server [configuratio](http://www.jppinto.com/tag/index-server-configuration/)[n](http://www.jppinto.com/tag/http-redirect/) installing [cumulative](http://www.jppinto.com/tag/installing-cumulative-updates/) updates load balance central [administration](http://www.jppinto.com/tag/load-balance-central-administration/) magic default [gateway](http://www.jppinto.com/tag/no-default-gateway/) missing default gateway moss [advanced](http://www.jppinto.com/tag/moss-advanced-search/) search [nlb](http://www.jppinto.com/tag/nlb/) no default gateway redirect http to https search [column](http://www.jppinto.com/tag/search-column/) sharepoint 2010 [cumulative](http://www.jppinto.com/tag/sharepoint-2010-cumulative-updates/) updates **Sharepoint 2010 farm build** sharepoint 2010 farm [configuration](http://www.jppinto.com/tag/sharepoint-2010-farm-configuration/) sharepoint 2010 farm [installation](http://www.jppinto.com/tag/sharepoint-2010-farm-installation-2/) sharepoint data [externalization](http://www.jppinto.com/tag/sharepoint-data-externalization/) [shutdown](http://www.jppinto.com/tag/shutdown-tracker/) event tracker shutdown tracker [SMTP](http://www.jppinto.com/tag/smtp-installation/) [storagepoint](http://www.jppinto.com/tag/storagepoint/) [Windows](http://www.jppinto.com/tag/windows-7/) 7 windows firewall [configuration](http://www.jppinto.com/tag/windows-firewall-configuration/) windows live [messenger](http://www.jppinto.com/tag/windows-live-messenger-crash/) crash [windows](http://www.jppinto.com/tag/windows-server-2008/) server 2008 [wlbs](http://www.jppinto.com/tag/wlbs/) [x86](http://www.jppinto.com/tag/x86/)

# Blogroll

- A Bunch of [Useful](http://www.jppinto.com/useful-links/) Links  $\bullet$
- [Borghoff.com](http://www.jppinto.com/external.php?url=http://www.borghoff.com/) (MOSS)  $\bullet$
- David [Wang](http://www.jppinto.com/external.php?url=http://blogs.msdn.com/david.wang/) (IIS)  $\bullet$
- [KnowledgeLake.com](http://www.jppinto.com/external.php?url=http://www.knowledgelake.com/sharepoint-ecm-blog/default.aspx)  $\bullet$
- Russ Houberg [\(MOSS\)](http://www.jppinto.com/external.php?url=http://www.houberg.net/)  $\bullet$
- [SharePointCoder.com](http://www.jppinto.com/external.php?url=http://www.sharepointcoder.com)
- Steve [Curran](http://www.jppinto.com/external.php?url=http://sharepointfieldnotes.blogspot.com/)

### Unique Page Views

• 97009

### Advertisement

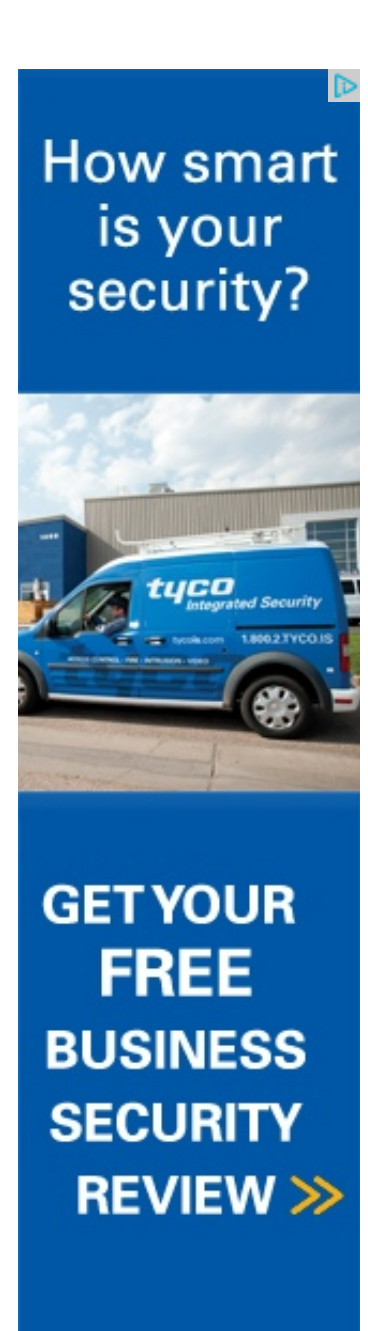

### Automatically Redirect HTTP requests to HTTPS on IIS 7 using URL Rewrite 2.0

AdChoices [D

[►](http://googleads.g.doubleclick.net/pagead/ads?client=ca-pub-9180316687042149&output=html&h=15&slotname=7908987642&w=468&lmt=1374750085&flash=11.8.800&url=http%3A%2F%2Fwww.jppinto.com%2F2010%2F03%2Fautomatically-redirect-http-requests-to-https-on-iis7-using-url-rewrite-2-0%2F&dt=1374732085331&bpp=8&bdt=345&shv=r20130718&cbv=r20130206&saldr=sa&prev_slotnames=6739520602&correlator=1374732085457&frm=20&adk=3662753518&ga_vid=103877985.1374732086&ga_sid=1374732086&ga_hid=767402430&ga_fc=0&u_tz=-300&u_his=1&u_java=1&u_h=900&u_w=1600&u_ah=860&u_aw=1600&u_cd=32&u_nplug=26&u_nmime=71&dff=arial&dfs=10&adx=671&ady=532&biw=1583&bih=799&oid=3&ref=https%3A%2F%2Fwww.google.com%2F&fu=32&ifi=2&dtd=514&xpc=jfd9QlGmt1&p=http%3A//www.jppinto.com&rl_rc=true&adsense_enabled=true&ad_type=text_image&oe=utf8&height=15&width=468&format=fpkc_al_lp&kw_type=radlink&prev_fmts=468x15_0ads_al_s&rt=ChBR8L84AASCZAowWBEbACJrEgNJSXMaCFBDLnV8hzzKIN-1zyAoAUjftc8gUhMIgbahjvzJuAIVNF0wCh1CagDU&hl=en&kw0=IIs&kw1=HTTPS&kw2=Secure+SSL&kw3=SSL+Hosting&okw=IIs) IIs ► [HTTPS](http://googleads.g.doubleclick.net/pagead/ads?client=ca-pub-9180316687042149&output=html&h=15&slotname=7908987642&w=468&lmt=1374750085&flash=11.8.800&url=http%3A%2F%2Fwww.jppinto.com%2F2010%2F03%2Fautomatically-redirect-http-requests-to-https-on-iis7-using-url-rewrite-2-0%2F&dt=1374732085331&bpp=8&bdt=345&shv=r20130718&cbv=r20130206&saldr=sa&prev_slotnames=6739520602&correlator=1374732085457&frm=20&adk=3662753518&ga_vid=103877985.1374732086&ga_sid=1374732086&ga_hid=767402430&ga_fc=0&u_tz=-300&u_his=1&u_java=1&u_h=900&u_w=1600&u_ah=860&u_aw=1600&u_cd=32&u_nplug=26&u_nmime=71&dff=arial&dfs=10&adx=671&ady=532&biw=1583&bih=799&oid=3&ref=https%3A%2F%2Fwww.google.com%2F&fu=32&ifi=2&dtd=514&xpc=jfd9QlGmt1&p=http%3A//www.jppinto.com&rl_rc=true&adsense_enabled=true&ad_type=text_image&oe=utf8&height=15&width=468&format=fpkc_al_lp&kw_type=radlink&prev_fmts=468x15_0ads_al_s&rt=ChBR8L84AASCbwowWBEbACJrEgVIVFRQUxoITGHLNyaf6ngg37XPICgBSN-1zyBSEwiBtqGO_Mm4AhU0XTAKHUJqANQ&hl=en&kw0=IIs&kw1=HTTPS&kw2=Secure+SSL&kw3=SSL+Hosting&okw=HTTPS) ► [Secure](http://googleads.g.doubleclick.net/pagead/ads?client=ca-pub-9180316687042149&output=html&h=15&slotname=7908987642&w=468&lmt=1374750085&flash=11.8.800&url=http%3A%2F%2Fwww.jppinto.com%2F2010%2F03%2Fautomatically-redirect-http-requests-to-https-on-iis7-using-url-rewrite-2-0%2F&dt=1374732085331&bpp=8&bdt=345&shv=r20130718&cbv=r20130206&saldr=sa&prev_slotnames=6739520602&correlator=1374732085457&frm=20&adk=3662753518&ga_vid=103877985.1374732086&ga_sid=1374732086&ga_hid=767402430&ga_fc=0&u_tz=-300&u_his=1&u_java=1&u_h=900&u_w=1600&u_ah=860&u_aw=1600&u_cd=32&u_nplug=26&u_nmime=71&dff=arial&dfs=10&adx=671&ady=532&biw=1583&bih=799&oid=3&ref=https%3A%2F%2Fwww.google.com%2F&fu=32&ifi=2&dtd=514&xpc=jfd9QlGmt1&p=http%3A//www.jppinto.com&rl_rc=true&adsense_enabled=true&ad_type=text_image&oe=utf8&height=15&width=468&format=fpkc_al_lp&kw_type=radlink&prev_fmts=468x15_0ads_al_s&rt=ChBR8L84AASCdAowWBEbACJrEgpTZWN1cmUgU1NMGgjxEIZDVzHLkSDftc8gKAFI37XPIFITCIG2oY78ybgCFTRdMAodQmoA1A&hl=en&kw0=IIs&kw1=HTTPS&kw2=Secure+SSL&kw3=SSL+Hosting&okw=Secure+SSL) SSL ► SSL [Hosting](http://googleads.g.doubleclick.net/pagead/ads?client=ca-pub-9180316687042149&output=html&h=15&slotname=7908987642&w=468&lmt=1374750085&flash=11.8.800&url=http%3A%2F%2Fwww.jppinto.com%2F2010%2F03%2Fautomatically-redirect-http-requests-to-https-on-iis7-using-url-rewrite-2-0%2F&dt=1374732085331&bpp=8&bdt=345&shv=r20130718&cbv=r20130206&saldr=sa&prev_slotnames=6739520602&correlator=1374732085457&frm=20&adk=3662753518&ga_vid=103877985.1374732086&ga_sid=1374732086&ga_hid=767402430&ga_fc=0&u_tz=-300&u_his=1&u_java=1&u_h=900&u_w=1600&u_ah=860&u_aw=1600&u_cd=32&u_nplug=26&u_nmime=71&dff=arial&dfs=10&adx=671&ady=532&biw=1583&bih=799&oid=3&ref=https%3A%2F%2Fwww.google.com%2F&fu=32&ifi=2&dtd=514&xpc=jfd9QlGmt1&p=http%3A//www.jppinto.com&rl_rc=true&adsense_enabled=true&ad_type=text_image&oe=utf8&height=15&width=468&format=fpkc_al_lp&kw_type=radlink&prev_fmts=468x15_0ads_al_s&rt=ChBR8L84AASCeAowWBEbACJrEgtTU0wgSG9zdGluZxoI55N5ZglKQqgg37XPICgBSN-1zyBSEwiBtqGO_Mm4AhU0XTAKHUJqANQ&hl=en&kw0=IIs&kw1=HTTPS&kw2=Secure+SSL&kw3=SSL+Hosting&okw=SSL+Hosting)

« Windows Live Messenger crashes Router/Internet **Connection** 

Hyper-V Installation on Windows Server 2008 »

#### Series: Redirecting HTTP to HTTPS

- Automatically Redirect HTTP requests to HTTPS on IIS 6
- Automatically Redirect HTTP requests to HTTPS on IIS 7
- Automatically Redirect HTTP requests to HTTPS using ASP
- Automatically Redirect HTTP requests to HTTPS on IIS 7 using URL Rewrite 2.0

#### Series: URL Rewrite

- URL Rewrite 2.0 Installation
- Automatically Redirect HTTP requests to HTTPS on IIS 7 using URL Rewrite 2.0

In a previous article I covered the installation URL Rewrite 2.0 for IIS 7. This is a plug-in for IIS 7 that allows you to manipulate URL's.

URL Rewrite has a GUI to allow you to enter rules within IIS 7; in the background all this does is edit the web.config file of the site. I will show you how to create a rule both ways.

In the following example we will redirect HTTP to HTTPs using URL Rewrite. You will need the following items completed in order for this to work correctly.

- SSL Certificate for site installed in IIS.
- Site properly installed and configured for SSL (site set up and binding in IIS configured).
- URL Rewrite 2.0 is installed on the sever.

### GUI Version

- Select the website you wish to configure
- In the "Features View" panel, double click URL Rewrite

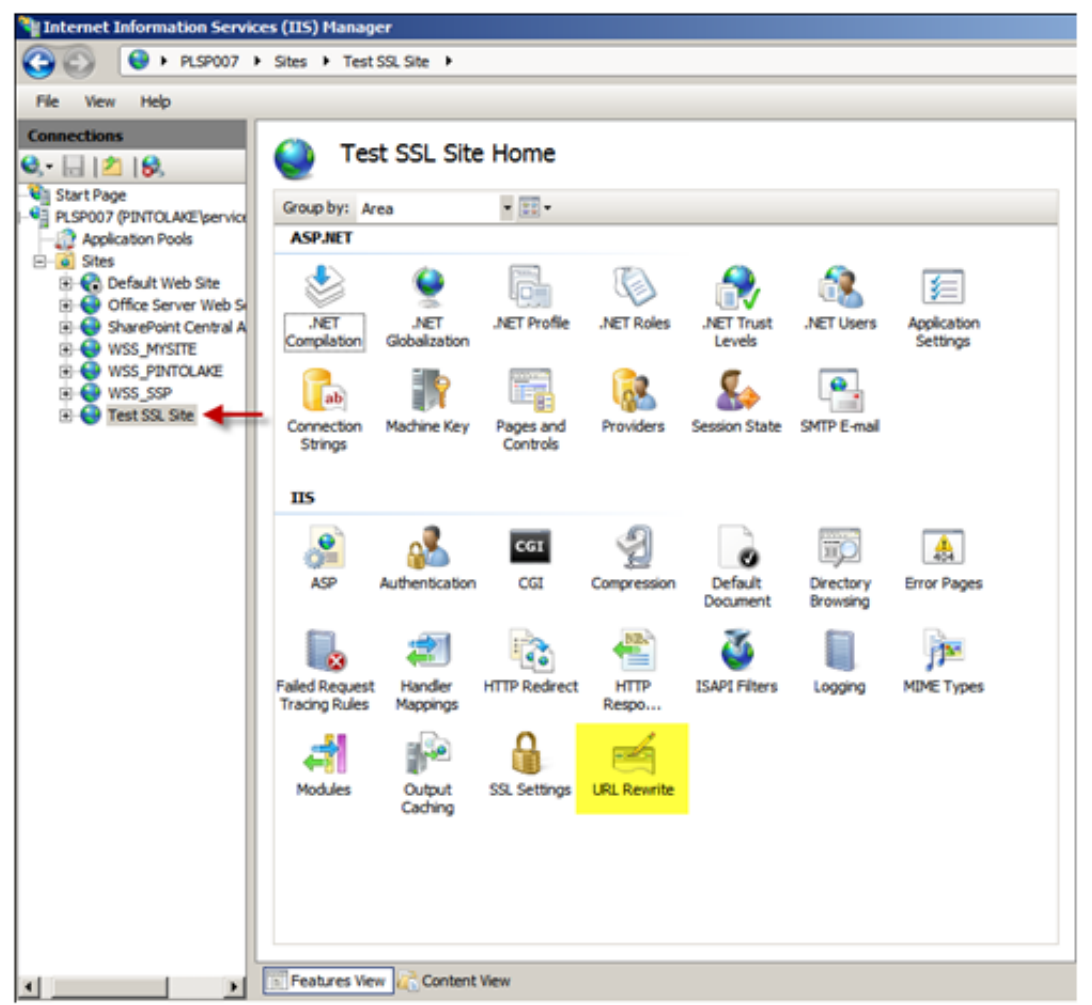

You will notice there are currently no rules configured for this site. Click "Add Rules…" in the Actions menu to the right of the "Features View" panel

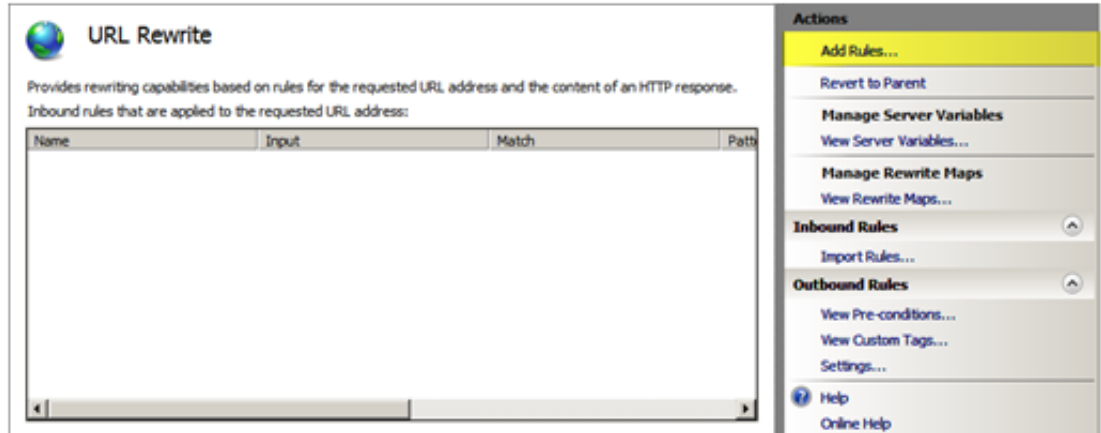

Use the default "Blank rule" and press "OK".

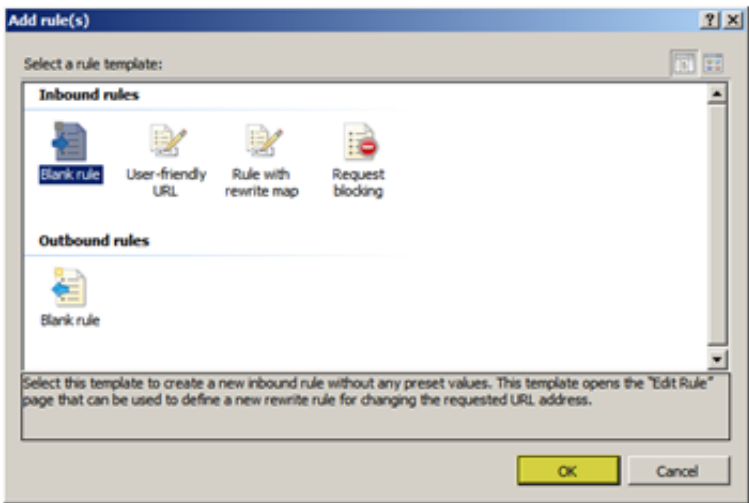

When editing a rule there are the "Name" field and 4 configuration pull down boxes.

- Enter "Redirect to HTTPS" in the name field.

- Next we will configure the first configuration pull down box called "Match URL", on the right side of "Match URL" press the down arrow to expand the box.

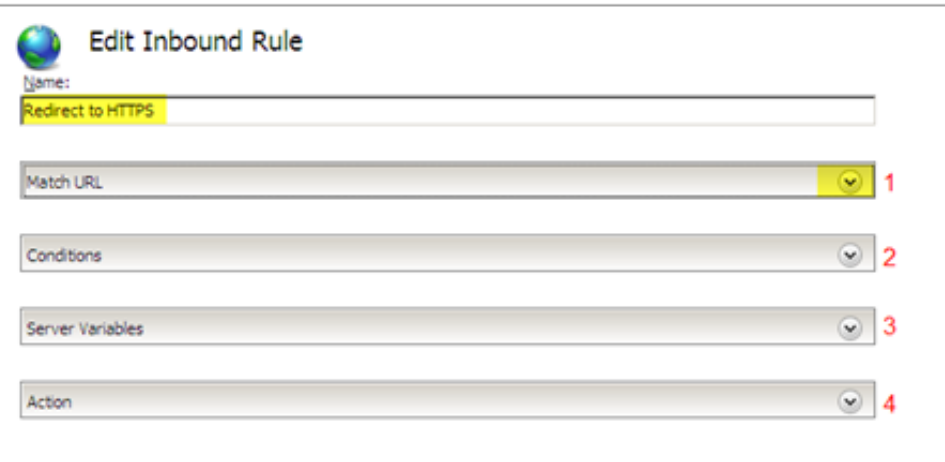

Within the "Match URL" configuration box we will set the following settings:

Requested URL: Matches the Pattern Using: Regular Expressions Pattern: (.\*)

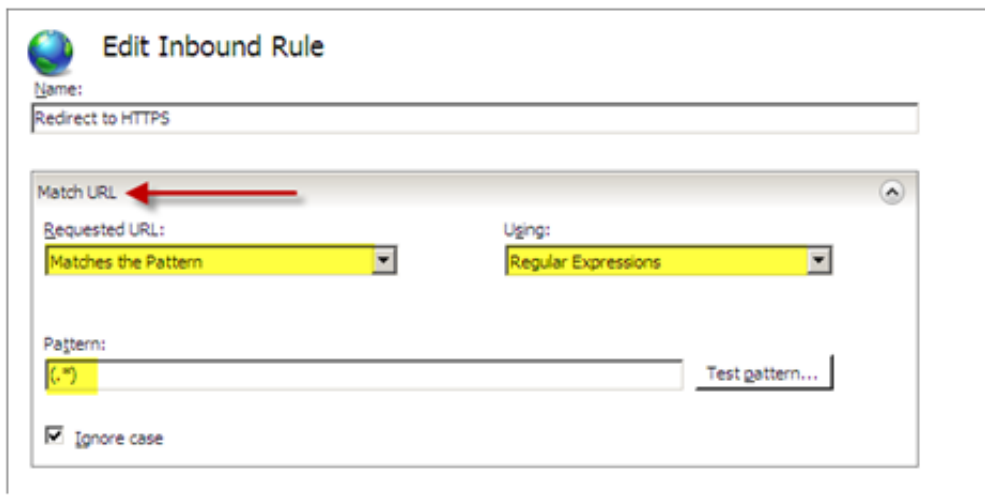

We can now edit the next configuration pull down box which is "Conditions", Press "Add..." to add a new condition to the configuration.

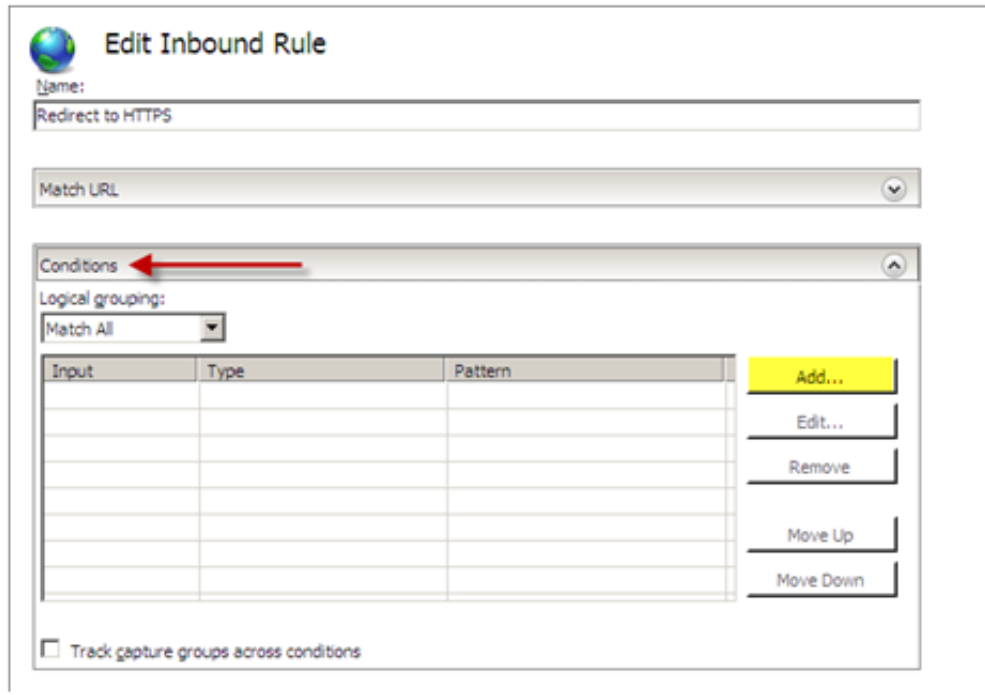

We will configure the condition with the following settings:

Condition Input: {HTTPS} Check if input string: Matches the Pattern Pattern: ^OFF\$

Press "OK"

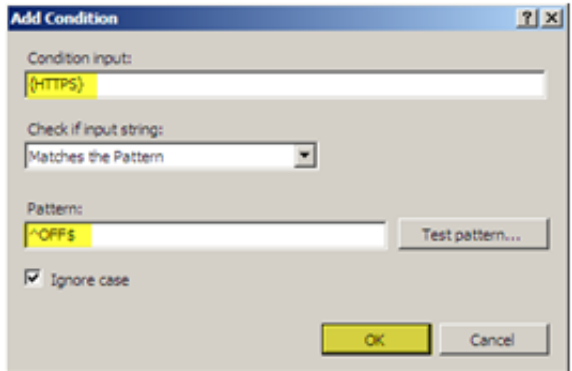

You should see your condition in the list of conditions.

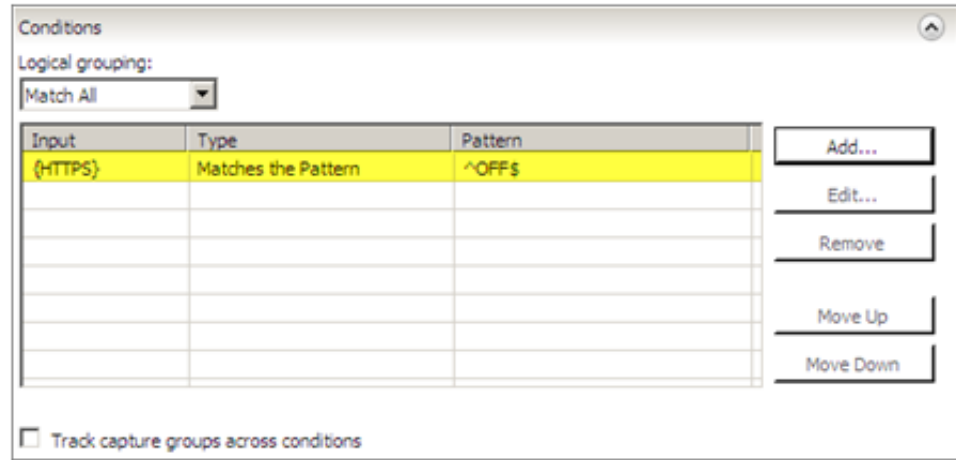

For this setting we do not need to configure the "Server Variables" pull down box. Continue onto the "Action" configuration box and pull down the box by selecting the arrow on the right. We will configure the following settings for the "Action" configuration:

Action Type: Redirect Redirect URL: [https://{HTTP\\_HOST}/{R:1](http://www.jppinto.com/external.php?url=https://{HTTP_HOST}/{R:1)} Redirect Type: See Other (303)

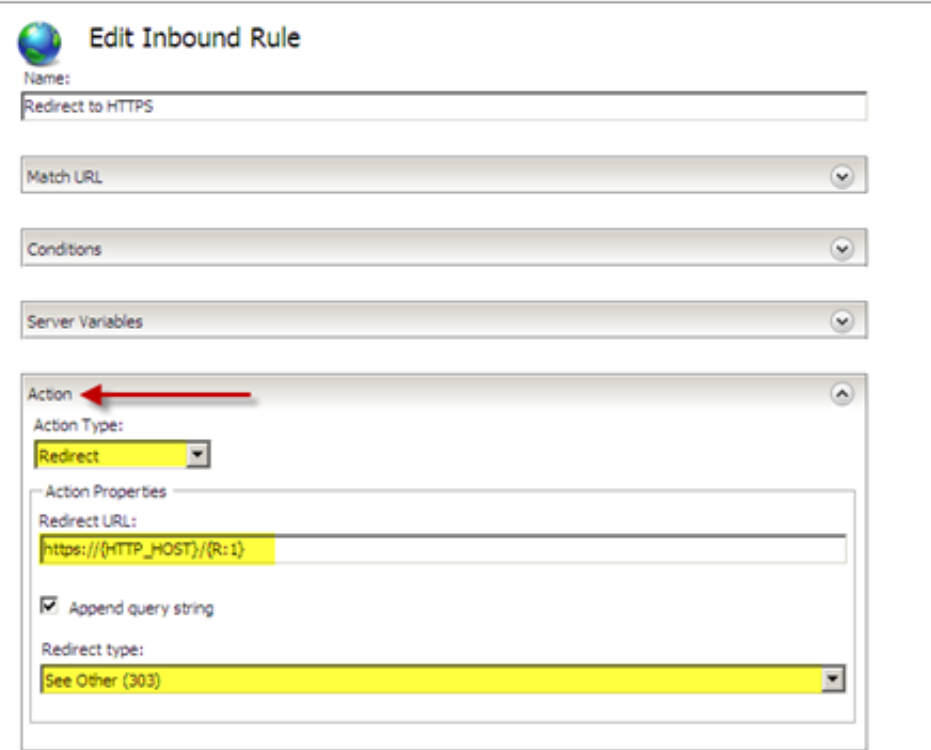

Press "Apply" then press "Back to Rules"

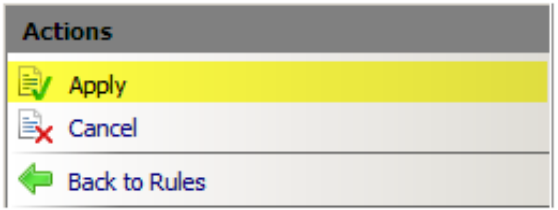

You should now see the rule configured on the main screen of the URL Rewrite module.

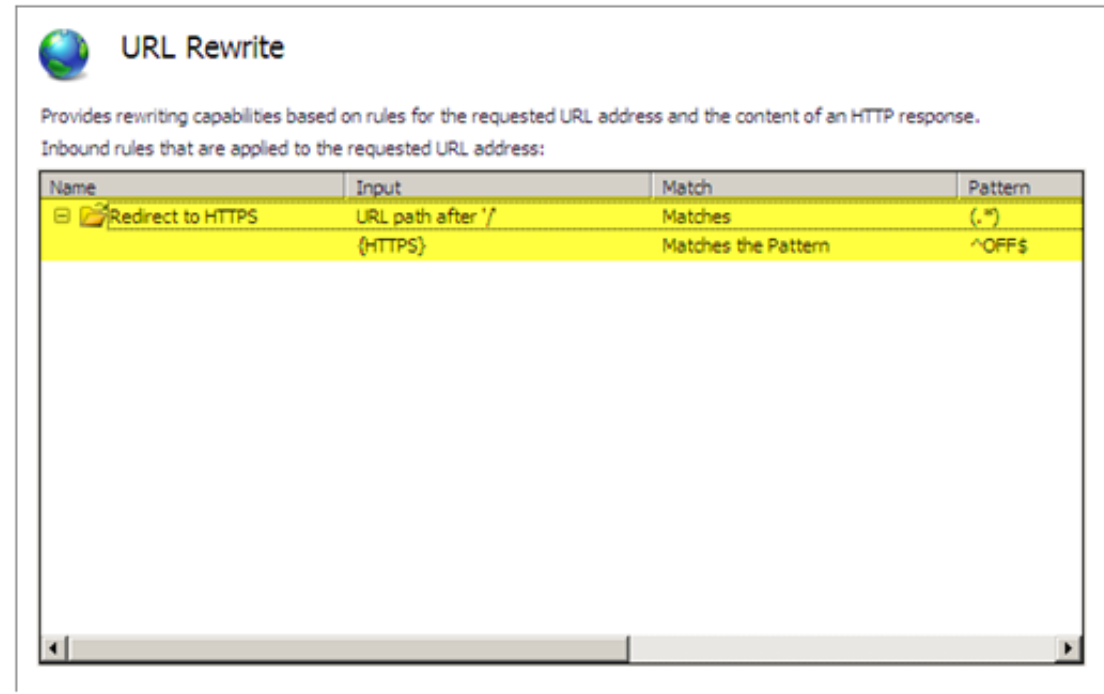

Test your site, it should now redirect from HTTP to HTTPS.

If we exam the web.config file we can see where the rule was entered. If we entered the rule directly into the web.config file it would show up in the GUI.

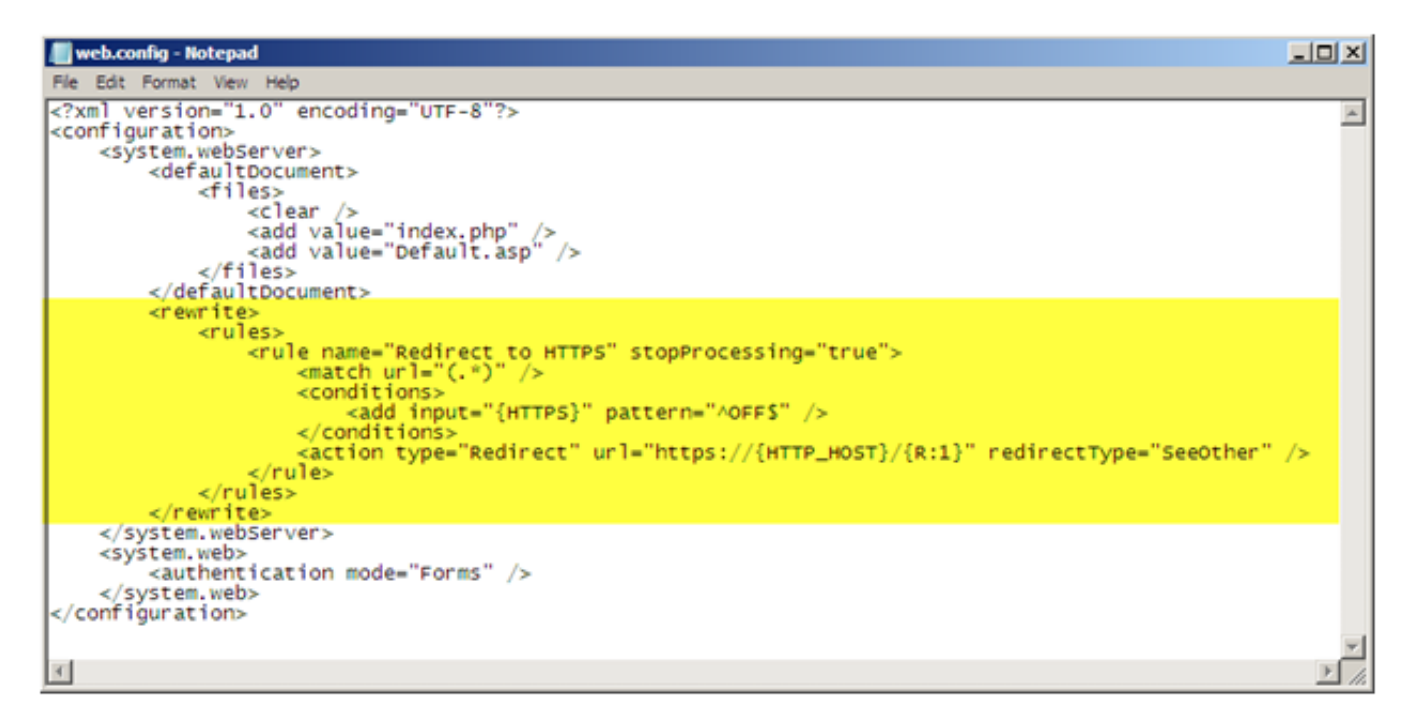

#### Web.Config Rule

You can also edit the web.config file of the site directly and you will be able to see the rule in the GUI. You will need to enter the following within the  $\leq$  system.webServer $\geq$   $\leq$  /system.webServer $\geq$  elements.

```
1
2
3
4
5
6
    <rulename="RedirecttoHTTPS"stopProcessing="true">
    \mathsf{cmatch} url="(.*)" />
   <conditions><addinput="{HTTPS}"pattern="^OFF$"/>
    </conditions>
    "https://{HTTP_HOST}/{R:1}" redirectType="
    \langle/rule\rangle?
```
When implementing this solution you need to make sure to use relative paths for all references on your page because there is a possibility you will get a warning asking you if you want to display secure and insecure items. For example, if you have a logo on your page and the URL to this logo is http://domain/images/logo.jpg, do not use the whole path because including the http:// will hard code this image to use http and not https. Instead use /images/logo.jpg.

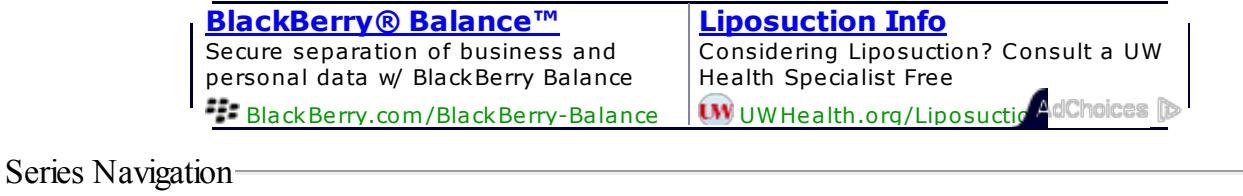

[Automatically](http://www.jppinto.com/2009/09/automatically-redirect-http-requests-https-asp/) Redirect HTTP requests to HTTPS using ASP

Series Navigation

#### URL Rewrite 2.0 [Installation](http://www.jppinto.com/2010/02/url-rewrite-2-0-installation/)

This entry was posted on Wednesday, March 10th, 2010 at 3:52 pm and is filed under [IIS](http://www.jppinto.com/topics/iis-70/) 7.0, URL Rewrite. You can follow any responses to this entry through the [RSS](http://www.jppinto.com/2010/03/automatically-redirect-http-requests-to-https-on-iis7-using-url-rewrite-2-0/feed/) 2.0 feed. You can <u>leave a response</u>, or [trackback](http://www.jppinto.com/2010/03/automatically-redirect-http-requests-to-https-on-iis7-using-url-rewrite-2-0/trackback/) from your own site.

#### [Comments](http://intensedebate.com/postRSS/80090553) (55)

Sort by: [Date](javascript: sortComments(1);) [Rating](javascript: sortComments(0);) Last [Activity](javascript: sortComments(2);)

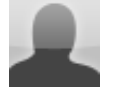

[John](http:) +3 *· 165 [weeks](http://www.jppinto.com/2010/03/automatically-redirect-http-requests-to-https-on-iis7-using-url-rewrite-2-0/#IDComment134075008) ago*

Hi.

First i must thank you for this site it is very useful. Now i have problems with using Automatically Redirect HTTP requests to HTTPS on IIS 7 using URL Rewrite 2.0

This solution is not working for me. I tried a solution with file, but is not working. I dont' know what i amdoing wrong.

I have Default Web Site with one test virutal with name 'virtual' directory like this: C:inetpubwwwrootTest - this is location of real folder. In this folder i have one test page.

I made a rule like you, but still i amgetting the error HTTP Error 403.4 - Forbidden

The page you are trying to access is secured with Secure Sockets Layer (SSL).

Please help me.

[Rep](javascript: showReply(134075008))ly **2 [replies](javascript: collapseThread(134075008);)** active less than 1 minute ago *[Report](javascript: showReportBox(134075008))* 

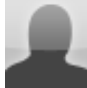

[Bastiaan](http://secret/) +1 *· 164 [weeks](http://www.jppinto.com/2010/03/automatically-redirect-http-requests-to-https-on-iis7-using-url-rewrite-2-0/#IDComment134075221) ago*

Doesn't work here either. I have tried so many different URL redirect tips but none seems to work....

I have an exchange sever: exchange.domain.comand simple want to redirect HTTPS and still be able to access /OWA sites.

WSRV2008 R2 X64 with URL rewrite 2.0

[Rep](javascript: showReply(134075221))ly **1 [reply](javascript: collapseThread(134075221);)** · active less than 1 minute ago *[Report](javascript: showReportBox(134075221))* 

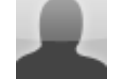

*<u>Michael 152 [weeks](http://www.jppinto.com/2010/03/automatically-redirect-http-requests-to-https-on-iis7-using-url-rewrite-2-0/#IDComment134075274) ago 0*</u>

I used HTTP redirect and redirected my website to HTTPS://DNSNAME/application then checked the "redirect all requests to exact destination" check box.

Works like a charm.

[Rep](javascript: showReply(134075274))ly and the contract of the contract of the contract of the contract of the contract of the contract of the contract of the contract of the contract of the contract of the contract of the contract of the contract of the

[Login](javascript: showLogin();)

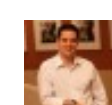

**Helder Conde**  $\cdot$  146 [weeks](http://www.jppinto.com/2010/03/automatically-redirect-http-requests-to-https-on-iis7-using-url-rewrite-2-0/#IDComment134075288) ago **0** 

Hi,

I did everything the article mentioned and I'mable to use the HTTP to HTTPS redirection when I try to open the site from within the server where it is hosted.

However, when I try this fromthe "outside world", the redirection does not work. I can access it via HTTPS, but if I try with HTTP (which should be redirected to HTTPS), the site never shows up.

Any ideas?

Thanks in advance,

#### Helder Conde

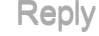

[Rep](javascript: showReply(134075288))ly **1 [reply](javascript: collapseThread(134075288);)** · active less than 1 minute ago *[Report](javascript: showReportBox(134075288))* 

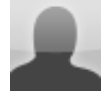

mag +2 *· 140 [weeks](http://www.jppinto.com/2010/03/automatically-redirect-http-requests-to-https-on-iis7-using-url-rewrite-2-0/#IDComment134075299) ago*

hi,

If "Require SSL" setting is disabled that means users making http requests to the server via code willsucceed. is there a way to work around it with IIS 7 without useing an asp/html page?

Thanks

Mag

[Rep](javascript: showReply(134075299))ly and the contract of the contract of the contract of the contract of the contract of the contract of the contract of the contract of the contract of the contract of the contract of the contract of the contract of the

#### [Automatically](http://www.jppinto.com/2009/04/automatically-redirect-http-requests-to-https-iis-7/) Redirect HTTP requests to HTTPs on IIS 7 | JPPinto.com - Tech Blog

[...] Redirect HTTP requests to HTTPS on IIS 7Automatically Redirect HTTP requests to HTTPS using ASPAutomatically Redirect HTTP requests to HTTPS on IIS 7 using URL Rewrite 2.0Please Note: This does NOT work on IIS 7.5. You will get a LOCK VIOLATION due to changes in security [...]

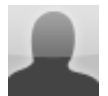

Dan +3 *· 129 [weeks](http://www.jppinto.com/2010/03/automatically-redirect-http-requests-to-https-on-iis7-using-url-rewrite-2-0/#IDComment134075357) ago*

This is working in IIS 7.5 just that in my scenario I had to:

- 1. Set up the default document.
- 2. Replace the Redirect URL https://{HTTP\_HOST}/{R:1} with https://{HTTP\_HOST}{REQUEST\_URI}

[Rep](javascript: showReply(134075357))ly and the contract of the contract of the contract of the contract of the contract of the contract of the contract of the contract of the contract of the contract of the contract of the contract of the contract of the

[Ryker](http://www.boemre.gov/) Abel 0 *· 126 [weeks](http://www.jppinto.com/2010/03/automatically-redirect-http-requests-to-https-on-iis7-using-url-rewrite-2-0/#IDComment134075378) ago*

Please help, nothing happens.

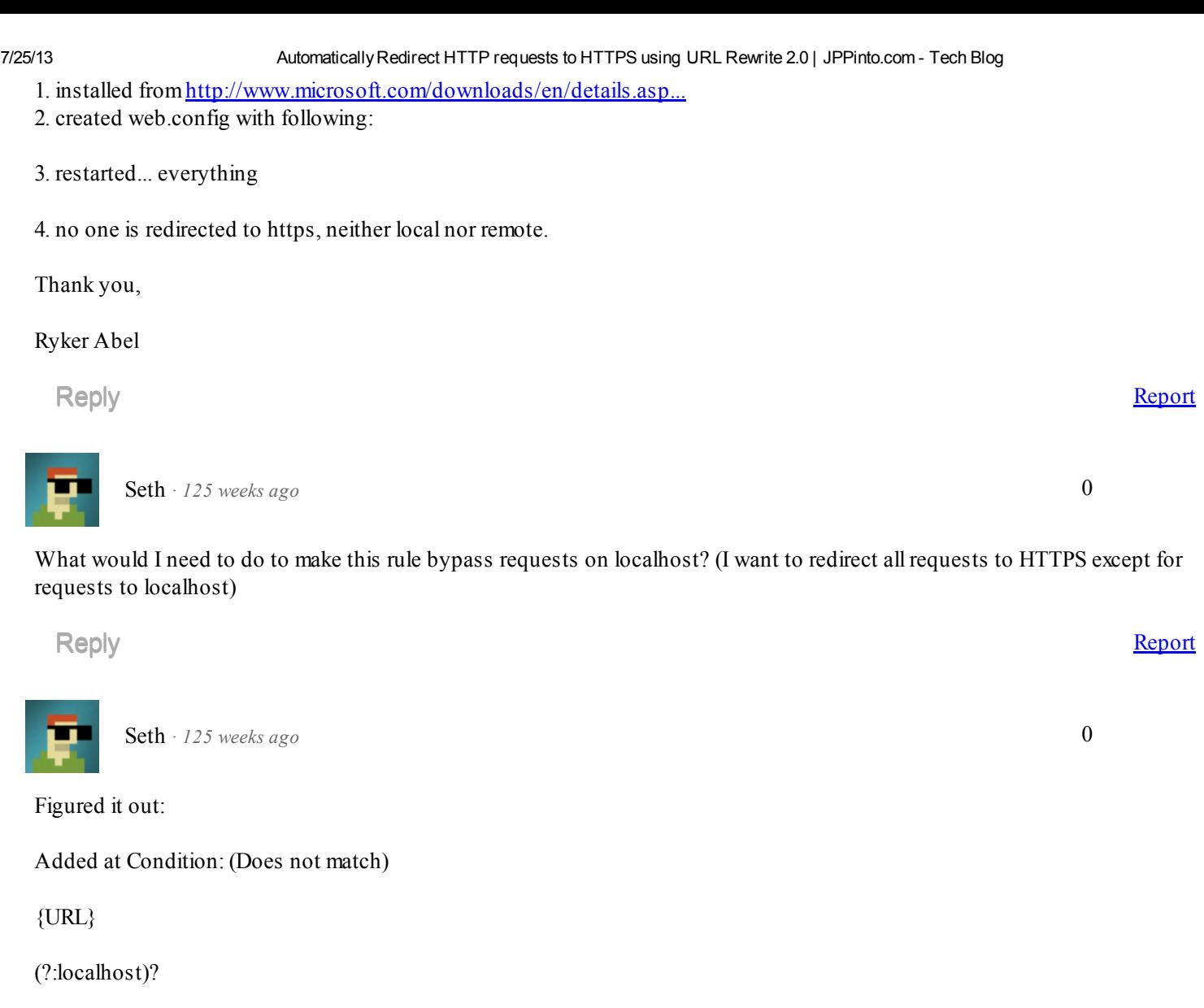

[Rep](javascript: showReply(134075383))ly and the contract of the contract of the contract of the contract of the contract of the contract of the contract of the contract of the contract of the contract of the contract of the contract of the contract of the

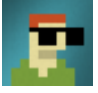

**Seth**  $\cdot$  125 [weeks](http://www.jppinto.com/2010/03/automatically-redirect-http-requests-to-https-on-iis7-using-url-rewrite-2-0/#IDComment134075386) ago **0** 

I think I spoke too soon. I can't seemto figure out a rule that will redirect everything but localhost to HTTPS. Any ideas?

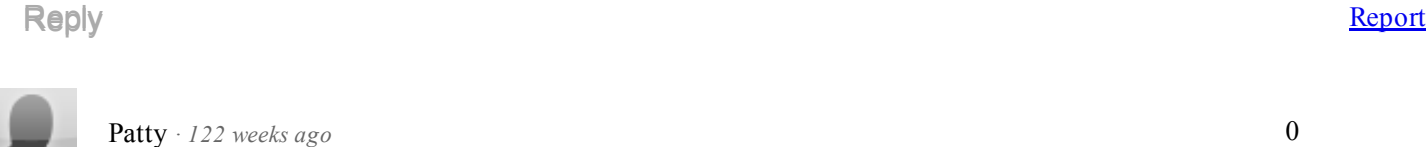

I have two IIS7 web servers behind a load balancer. The URLRewrite 2.0 module is installed on both servers and I have an "Enforce canonical hostname" rule in place. If I modify my local hosts file to point to only one of the servers and I then view [http://mydomain.com](http://mydomain.com/) in my browser, it redirects correctly to [http://www.mydomain.com.](http://www.mydomain.com/) However, when I change my hosts file back so that my browser brings up my site fromthe load balancer and I try to navigate to [http://mydomain.com,](http://mydomain.com%2C/) my web browser hangs indefinitely. I suspect the load-balancer is affecting the way URLRewrite works, but I don't know how, why, or what a workaround/alternate solution would be.

Any help would be much appreciated, thanks!

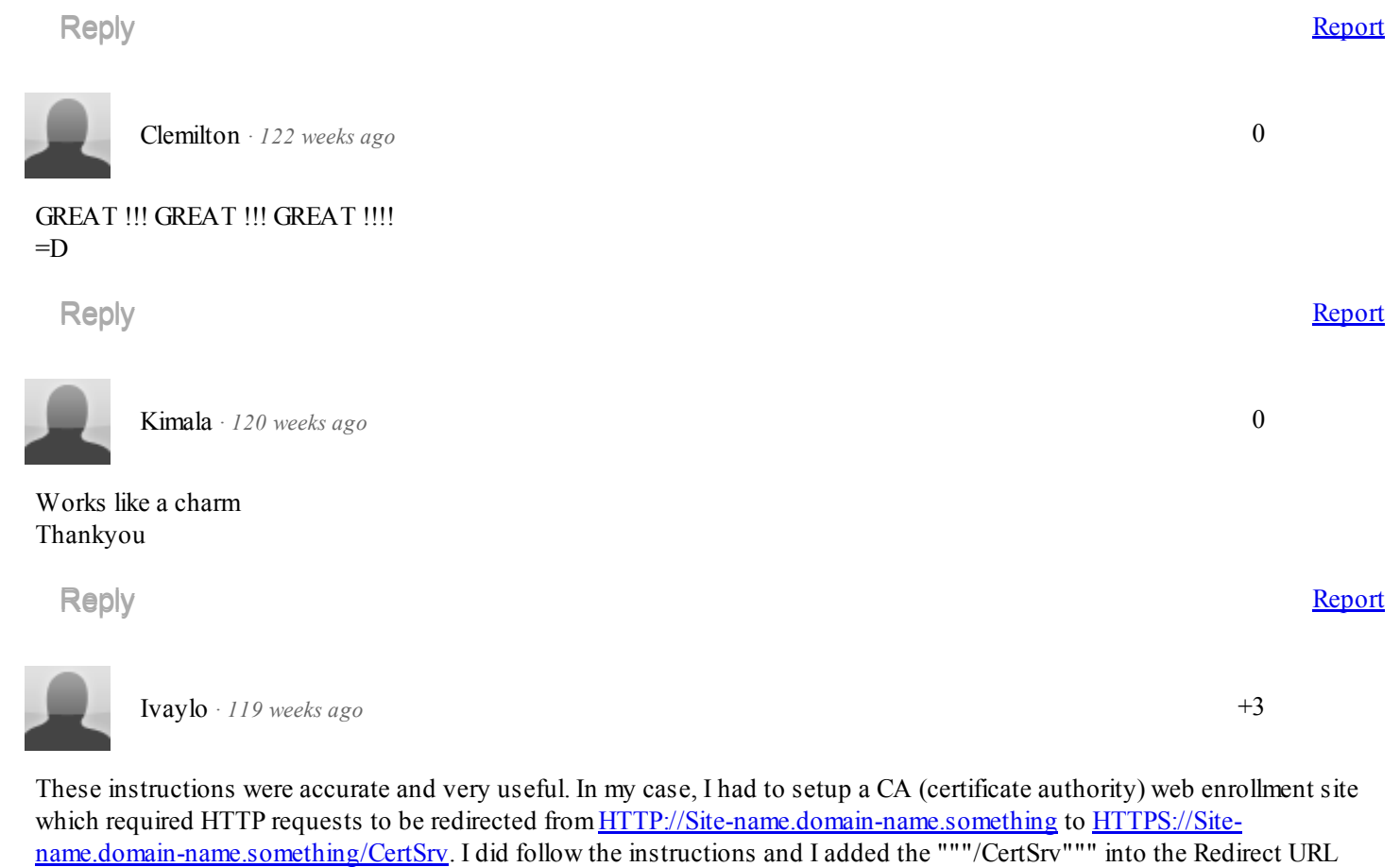

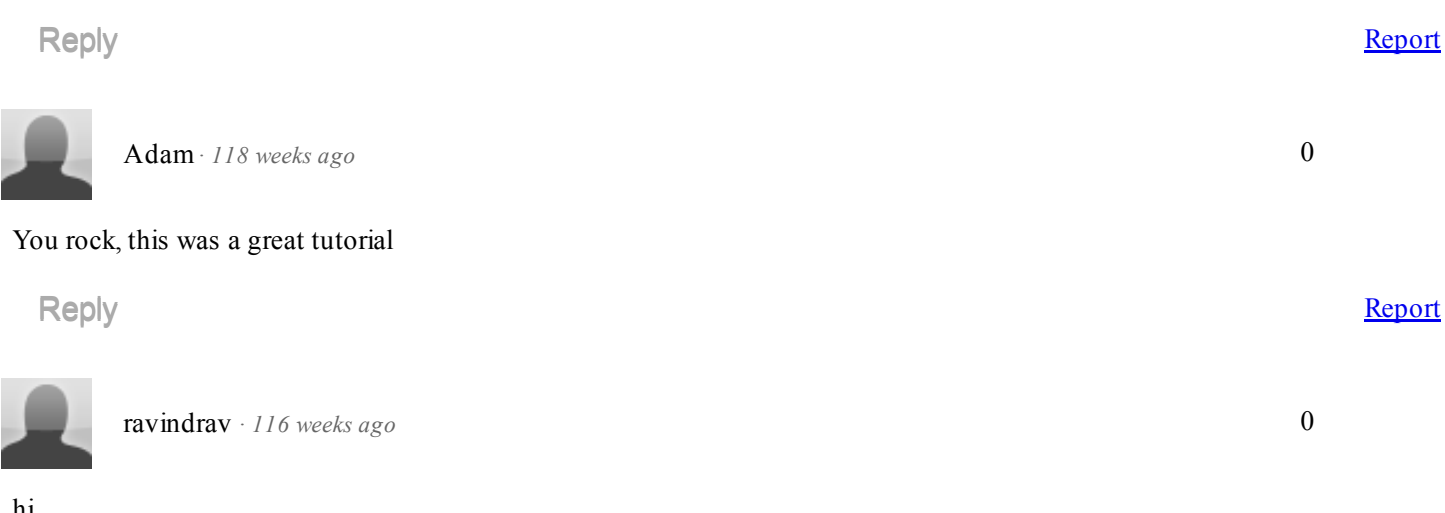

section of the Action block. It looks like  $>$  https://{HTTP\_HOST}/CertSrv{R:1} It is working without problems. Thank You

hi,

Recently i migrated a site fromhttp to https(i taken port number as 4431.I knew the default port no:443 for hhtps.But my client want https for 4431 port).Now my site URL is https://moss:4431/law/uca/ .Here moss is the server name.

Now my question is i want my site to be accessed even client Request fromhttp://moss:4431/law/uca/ .Please help how to do it using URLRewrite in IIS7.

Thanks in advance.

[Rep](javascript: showReply(147182470))ly and the contract of the contract of the contract of the contract of the contract of the contract of the contract of the contract of the contract of the contract of the contract of the contract of the contract of the

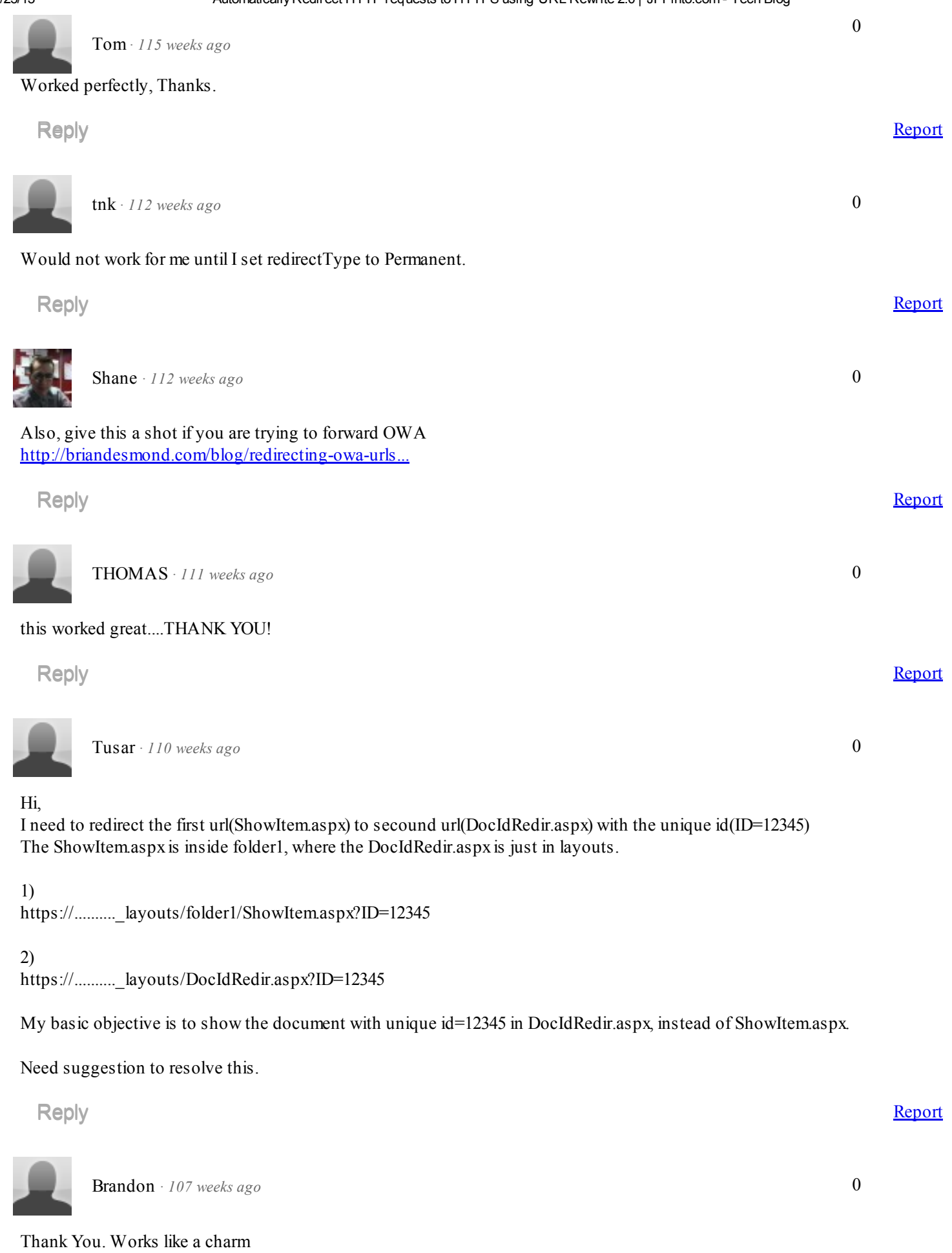

[Rep](javascript: showReply(170009229))ly and the contract of the contract of the contract of the contract of the contract of the contract of the contract of the contract of the contract of the contract of the contract of the contract of the contract of the

acoder +3 *· 104 [weeks](http://www.jppinto.com/2010/03/automatically-redirect-http-requests-to-https-on-iis7-using-url-rewrite-2-0/#IDComment177494418) ago*

Ok, Maybe this will help someone. In trying this instructiosn myself I had better luck with {REQUEST\_URI} instead of {R:1} but most significantly, I turned off the "require https". I guess the require https blocks the non-https request before it can even get to the redirection rule.

# [Rep](javascript: showReply(177494418))ly and the contract of the contract of the contract of the contract of the contract of the contract of the contract of the contract of the contract of the contract of the contract of the contract of the contract of the  $\angle$  **[MDC](http://www.mdctechgroup.com/)**  $\cdot$  99 [weeks](http://www.jppinto.com/2010/03/automatically-redirect-http-requests-to-https-on-iis7-using-url-rewrite-2-0/#IDComment186555129) ago

 $1 \t2$  $1 \t2$  [Next](javascript: IDPageLoad(1, ) »

Thank you.. Worked like a charm!!!!

[Rep](javascript: showReply(186555129))ly and the contract of the contract of the contract of the contract of the contract of the contract of the contract of the contract of the contract of the contract of the contract of the contract of the contract of the

### Post a new comment

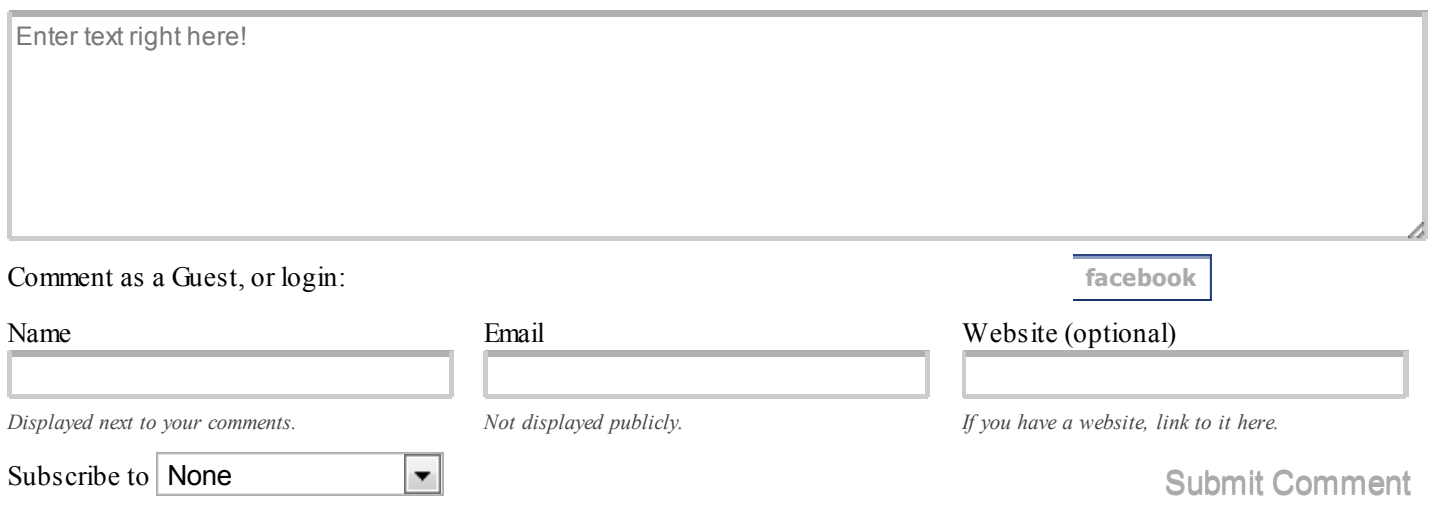

#### © 2013 JPPinto.com, John P Pinto. AllRights Reserved. [Entries](http://www.jppinto.com/feed/) RSS [Comments](http://www.jppinto.com/comments/feed/) RSS

ē,